## **Specifying Scan Ranges at the Command Line**

In normal usage you should specify scan ranges through the user interface. You can also specify scan ranges using the tw\_injectip utility. The usage of the utility is as follows:

\$TIDEWAY/bin/tw\_injectip options range

Where range is an IP address, a space separated list of IP addresses, a range of IP addresses, a subnet, or if the --file switch is used, a file containing IP addresses. If a file of IPs is used, one IP per line should be specified.

- $\bullet$  IP addresses, as a single address or a range, for example, 172.17.1.1 or 172.17.1.1-5
- A subnet, for example 172.17.1.0/24

The options are described in the Table below.

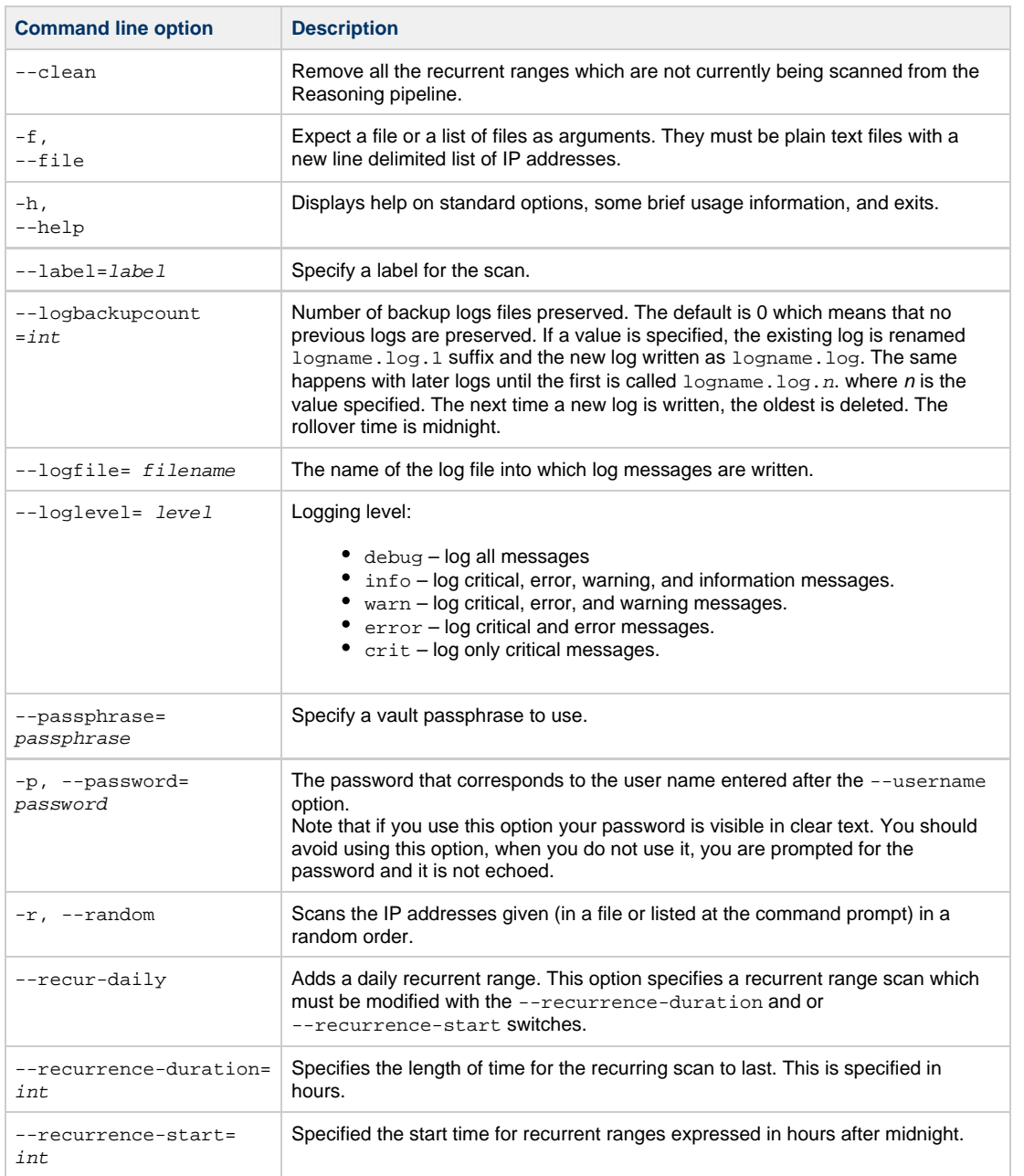

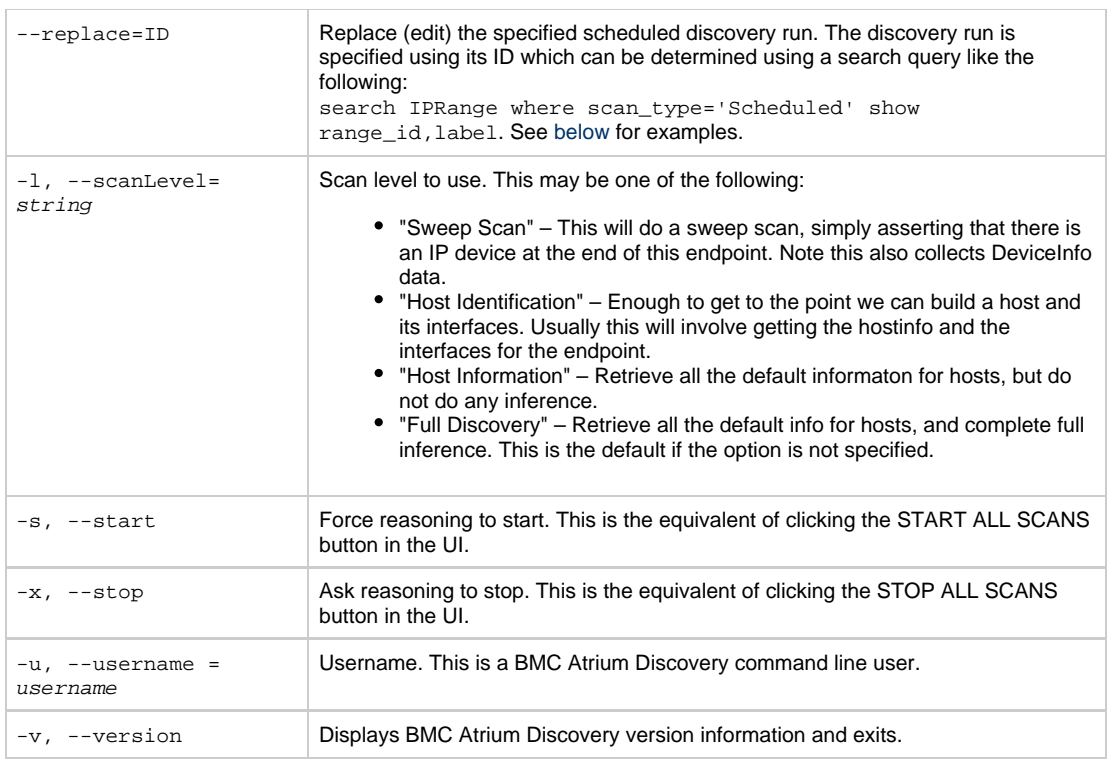

## **Example Usage (tw\_injectip)**

In the following examples, the user name is always system and the password is not specified on the command line. The utility prompts for the password after you enter the command. Enter the commands on a single line, line breaks here are an aid to readability.

1. To specify an immediate scan of a single IP address:

\$TIDEWAY/bin/tw\_injectip --username system 192.168.0.1

2. To specify an immediate scan of a range of IP addresses:

\$TIDEWAY/bin/tw\_injectip --username system 192.168.0.1-10

3. To specify an immediate scan of IP addresses listed in a file:

\$TIDEWAY/bin/tw\_injectip --username system --file ~/scanlist

4. To specify a scheduled scan at 03.00 of IP addresses listed in a file:

\$TIDEWAY/bin/tw\_injectip --username system --recur-daily --recurrence-start=3 --file ~/scanlist

5. To specify a two hour scheduled scan of IP addresses listed in a file:

\$TIDEWAY/bin/tw\_injectip --username system --recur-daily --recurrence-duration=2 --file ~/scanlist

6. To specify a two hour scheduled scan of IP addresses listed in a file and label it TEST:

```
$TIDEWAY/bin/tw_injectip --username system --recur-daily 
--recurrence-duration=2 --scheduled-label=TEST --file ~/scanlist
```
## <span id="page-1-0"></span>**Replacing a discovery run**

The following example shows how to find the ID of a scheduled discovery run and use this to update the run's label. The way that this option works is to delete and replace the scan so it is important to specify all essential parameters (recur-daily, recurrence-duration and/or recurrence-start, and a range).

1. In the Enter Generic Query page, enter the following query and click the Run Query button:

search IPRange where scan\_type='Scheduled' show range\_id, label

- 2. Copy the ID from the range that you want to replace and use this to specify the ID of the scan that you want to replace.
- 3. Enter the command. This example shows the system user replacing a specified scan with a daily scan of six hours duration of the range 192.168.0.1-10 and a label of UPDATED.

tw\_injectip -u system -p system --recur-daily --recurrence-duration=6 --label=UPDATED --replace 85be3f2d9ef810d84c1089485c704129 192.168.0.1-10